# Instructions on how to run the Python Primer

### For Beginners:

#### Running Jupyter notebook

For those who are unfamiliar with both Python and Jupyter Notebook or just want a quickstart, I suggest the following steps to get started.

- 1. Go to Aalto JupiterHub and Login using your Aalto credentials
- 2. Choose Python: General Use (JupiterLab) or Python: General Use (classic notebook),

|   | Server Options                                    |  |
|---|---------------------------------------------------|--|
|   | Python: General use (JupyterLab) v6.3.12          |  |
| ( | Python: General use (classic notebook) v6.3.12    |  |
| ( | R: General use (JupyterLab) v6.2.1                |  |
| ( | Julia: General use (JupyterLab) v6.3.4            |  |
| ( | (testing) Python: General use (JupyterLab) v6.0.0 |  |
| ( | Old version (JupyterLab) v5.0.26                  |  |
| ( | Old R version (JupyterLab) -r-ubuntu:5.0.25-jh401 |  |

press start and wait for the server to start.

| 0 | NBE-E4260 Genesis and Analysis of Brain Signals (2024) v6.3.2 (gabs2024)                           |     |
|---|----------------------------------------------------------------------------------------------------|-----|
| 0 | PHYS-A0140 Aineen rakenne (TFM) (2024) v6.3.11 (aineenrakenne2024)                                 |     |
| 0 | TU-E1120 - Strategic Management of Technology and Innovation D (2024) -r-ubuntu:5.0.25 (smoti2024) |     |
| 0 | TU-E5030 Creating Value with Analytics (2024) v6.3.9 (valueanalytics2024)                          |     |
| 0 | testcourse (testcourse)                                                                            |     |
| 0 | GPU testing -cuda:1.8.8                                                                            |     |
|   |                                                                                                    |     |
|   | Start                                                                                              | · · |

3. Create a new folder and upload the files in this repository

| Select items to perform actions on them. | Upload New -                   |  |  |
|------------------------------------------|--------------------------------|--|--|
| 0 V Inotebooks                           | Name 🕹 Last Modified File size |  |  |
| ۵                                        | seconds ago                    |  |  |
|                                          | 9 days ago                     |  |  |
| Cs-a1155 Databases for Data Science      | 9 days ago                     |  |  |
| C deeplearn2024                          | 2 months ago                   |  |  |
|                                          | 4 months ago                   |  |  |
| 🗆 🥔 Untitled.ipynb                       | a month ago 578                |  |  |
|                                          |                                |  |  |

4. Run PythonPrimerPandas.ipynb :)

#### Using Jupyter notebook

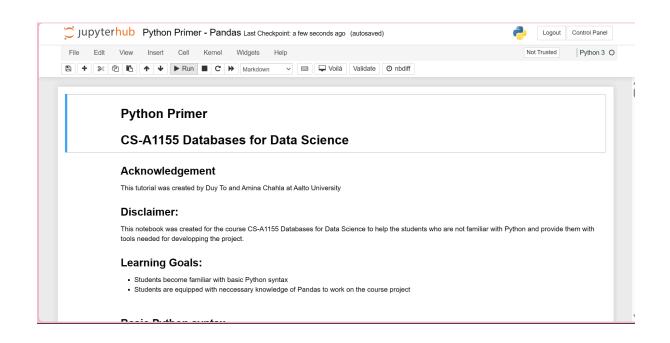

• Jupyter notebook is supposed to be run cell by cell in order, please do not skip any code cell, this will cause some errors. Also running cells back and forth sometimes might also

incur errors. If you feel like you lost your track, you can click "Kernel->Restart" from the menu to restart the process.

- To run a cell, click on that cell and select Run in the taskbar
- To run all cell, go to Run -> Run all cells
- You can experiment as you wish!

## For the experienced

For those who wish to run this notebook in their IDE of choice, a requirement file "requirements.txt" is provided in this repository that contains all relevant dependencies. No further instruction will be provided if you run the notebook this way.